# File Set Up Guide

### IMAGE RESO LUTIO N

To get the best results we need the best quality images you can supply. Anywhere between 120 - 600dpi can achieve good results. Typically, a 150dpi file should be your target resolution, (at the actual printed size).

FILE FORMAT We can accept files saved in JPEG, TIFF, EPS or PDF formats.

#### COLOUR PROFILES

Your Colour Profile should be embedded in your image. Usually this is Adobe RGB (1998) or sRGB IEC611966-2.1. To check, look under Photoshop  $\rightarrow$  Colour Settings. One of these is usually the default setting.

#### IMAGE SIZE (see example)

Follow this guide to ensure your image is printed correctly.

1. Select your required Picture Size from our brochure.

This size has to be in Centimetres. The 'inch' sizes in the brochure are only given for illustration and are not exact.

2. Open your Image.

#### 3. Add 1 centimetre to the width and height.

This allows us to print bleed. We ask you to do this because it is impossible to print an image flush to the edges of a panel with accuracy.

#### 4. Check the crop.

Use the guides and position 5mm from each edge. The guides indicates your crop. When printed, you will lose this 5mm of image on each side. Check that this crop is acceptable. You can then re-save the file.

## **YOU ARE NOW READY TO UPLOAD**

www.acrylicpictures.com

Acrylic Pictures Limited 28 Bessemer Road Leckwith Cardiff CF11 8BA

Telephone: 029 1082 2082 Facsimile: 029 2022 5401 e-mail: info@ acrylicpictures.com www.acrylicpictures.com

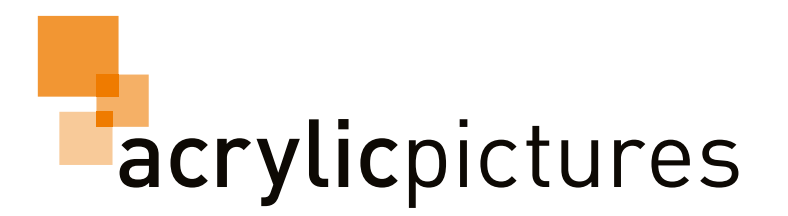

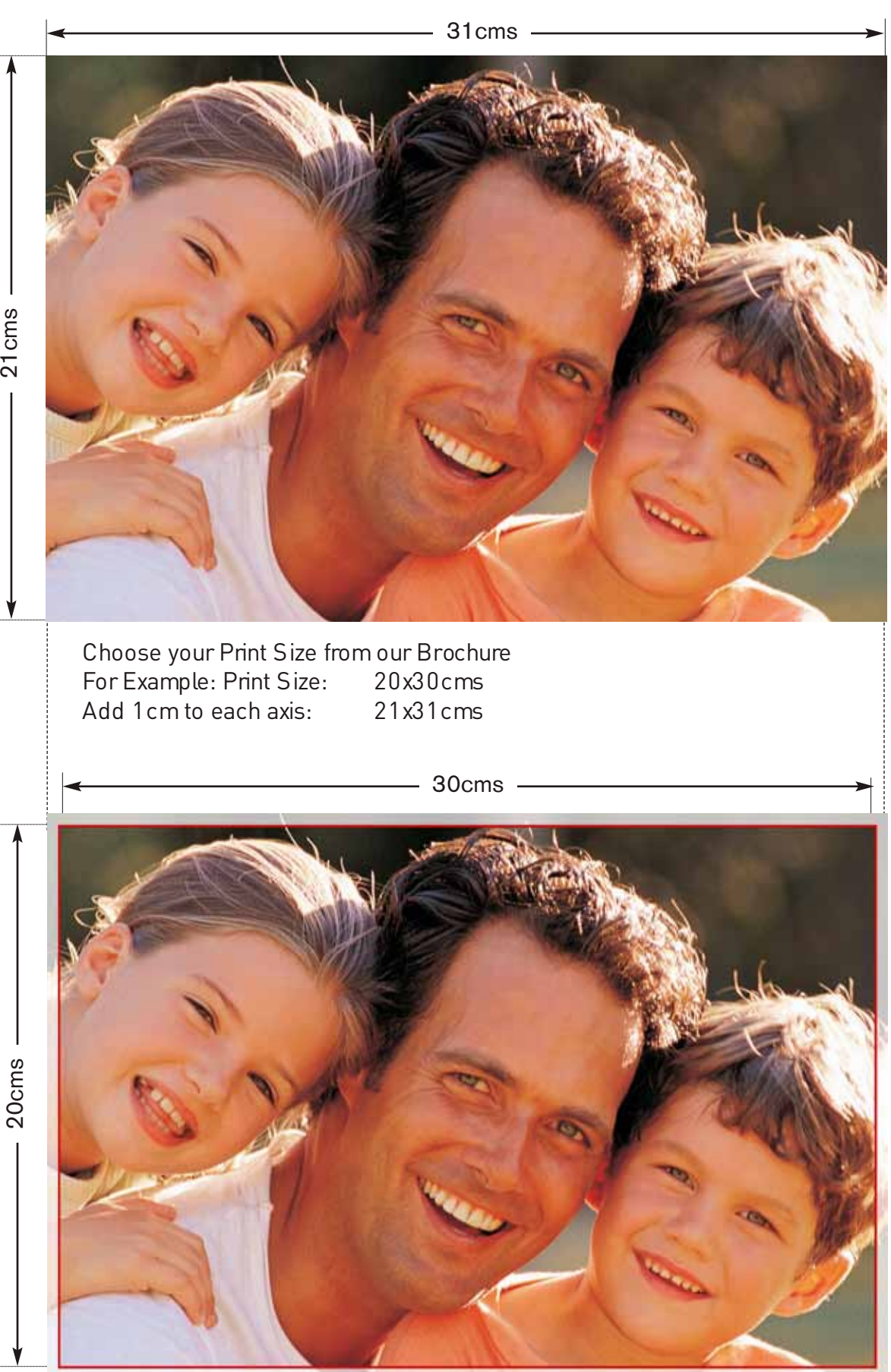

Check the crops. When printed you will lose 5mm off each side of the image